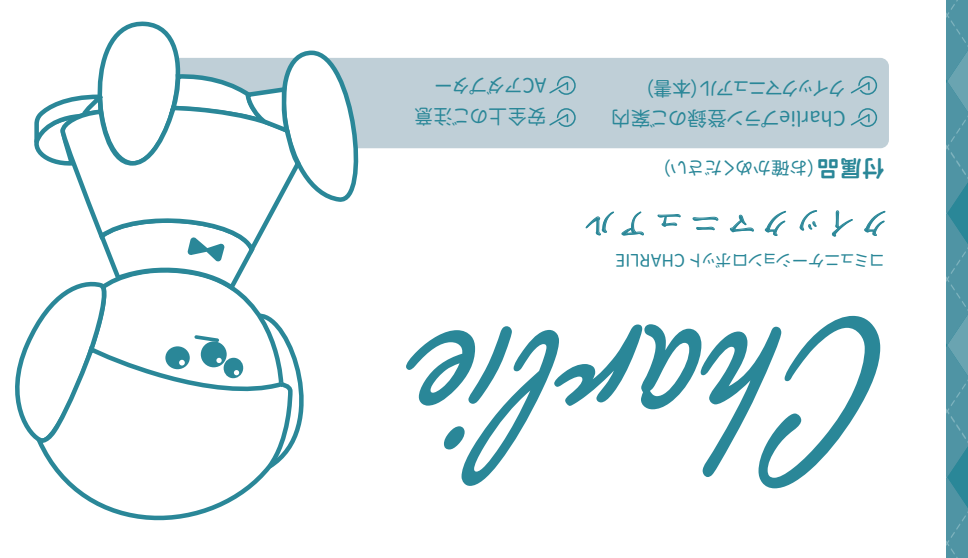

**AHAMAY®** 

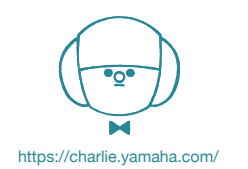

ヤマハ株式会社 〒430-8650 静岡県浜松市中区中沢町 10-1 Manual Development Group © 2021 Yamaha Corporation 2021年2月 発行 MWOD-A0

# WELCOME

Charlieは歌って会話する「うたロボ」です。 一緒に暮らして会話を重ねると、歌がだんだんリッチになっていきます。 今日あった楽しいこと、悲しいこと、Charlieに話しかけてみてください。 思いがけない返事が返ってくるかも?

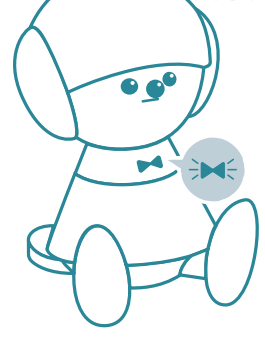

### Charlie に話しかけるとき

「チャーリー」と呼びかけて、蝶ネクタイが青く点滅してから 話しかけてください。

おかえり~♪

 $V_{\rm c}$ 

※Charlie は人名やペットの名前は記憶しません。 「彼氏」「ママ」「ペット」などに言い換えてください。

#### ■ Charlie がっぷやいたら

人に気づくと、Charlie のタイミングでおしゃべりします。 気が向いたら、返事をしてみてください。 会話が弾むかもしれません。

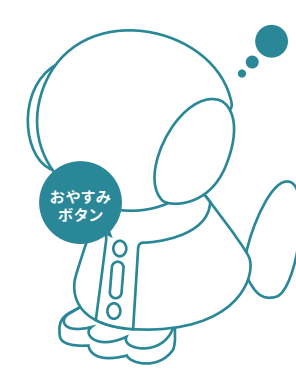

# ■ Charlieに静かにしてほしいとき

背中の「おやすみボタン」を押すと静かになります。 もう一度「おやすみボタン」を押すと目覚めます。

Charlie

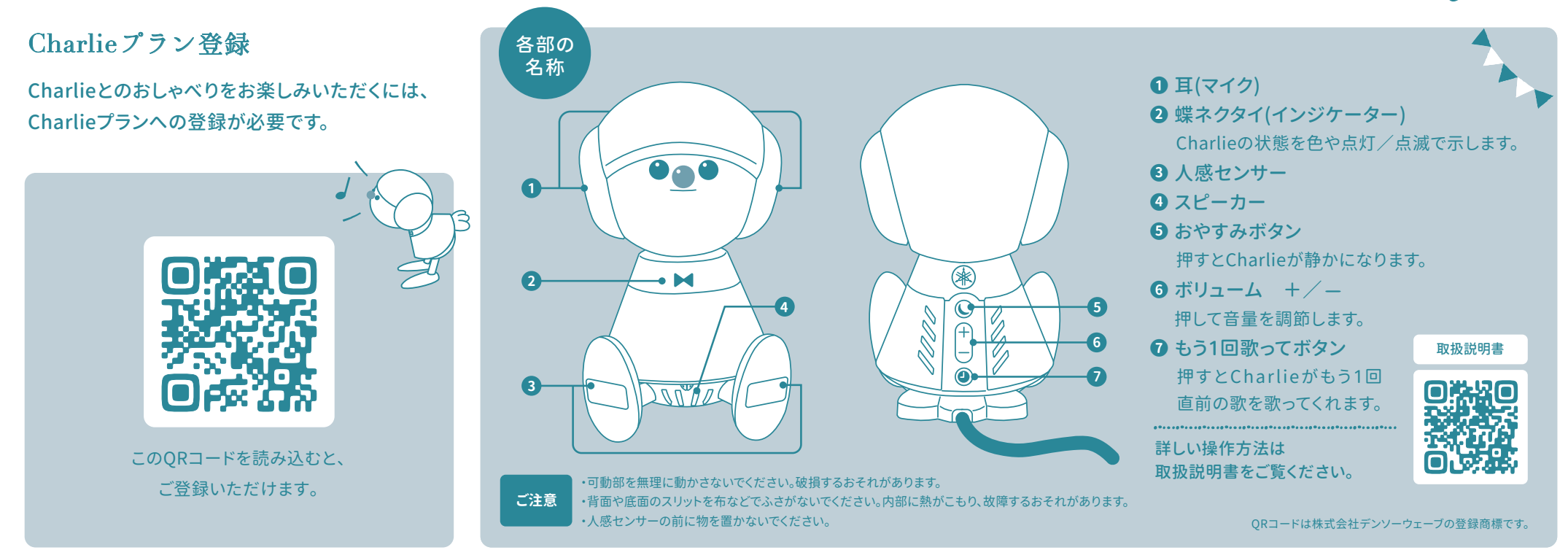

## ご使用の準備 ※ご使用の前に必ず別紙の安全上のご注意をお読みください。

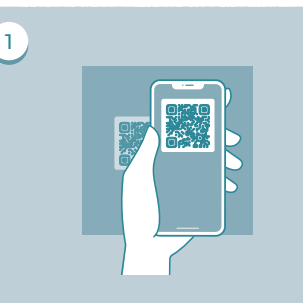

QRコードを読み取ってサービスサイトに アクセスし、Charlieプランに登録します。 また、同サイトからアプリ「My Charlie」 をスマートフォンにインストールします。 Charlieプランに登録

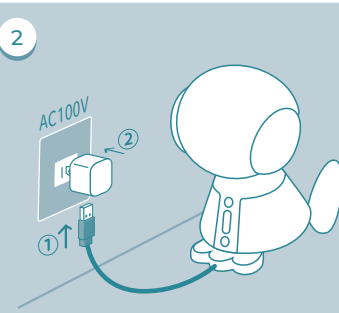

①ケーブルの先をACアダプターに差し 込み、②ACアダプターを電源コンセント に接続します。Charlieの電源が入り、蝶 ネクタイが白く点灯します。

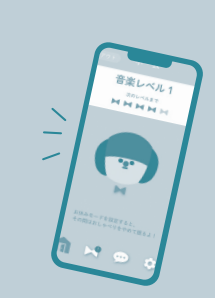

アプリを起動し、Charlieプラン登録時 のメールアドレスまたはソーシャルアカ ウント/キャリアアカウントでログインし ます。 Charlieを接続 アプリにログイン

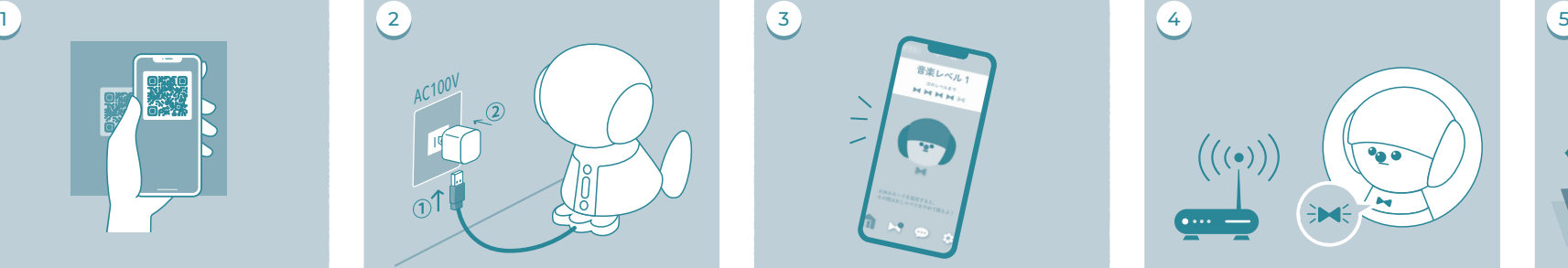

アプリの指示に従ってCharlieを無線 LANに接続します。Charlieの準備ができ ると、蝶ネクタイが黄色く点灯します。 無線LANにつなげよう

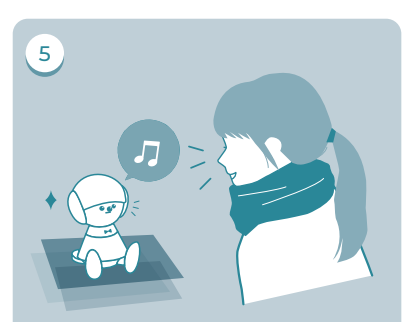

「チャーリー」と呼びかけて、蝶ネクタイ が青く点滅したらお話しください。会話を するほどレベルアップします。Charlieと の会話をお楽しみください! Charlieと話そう